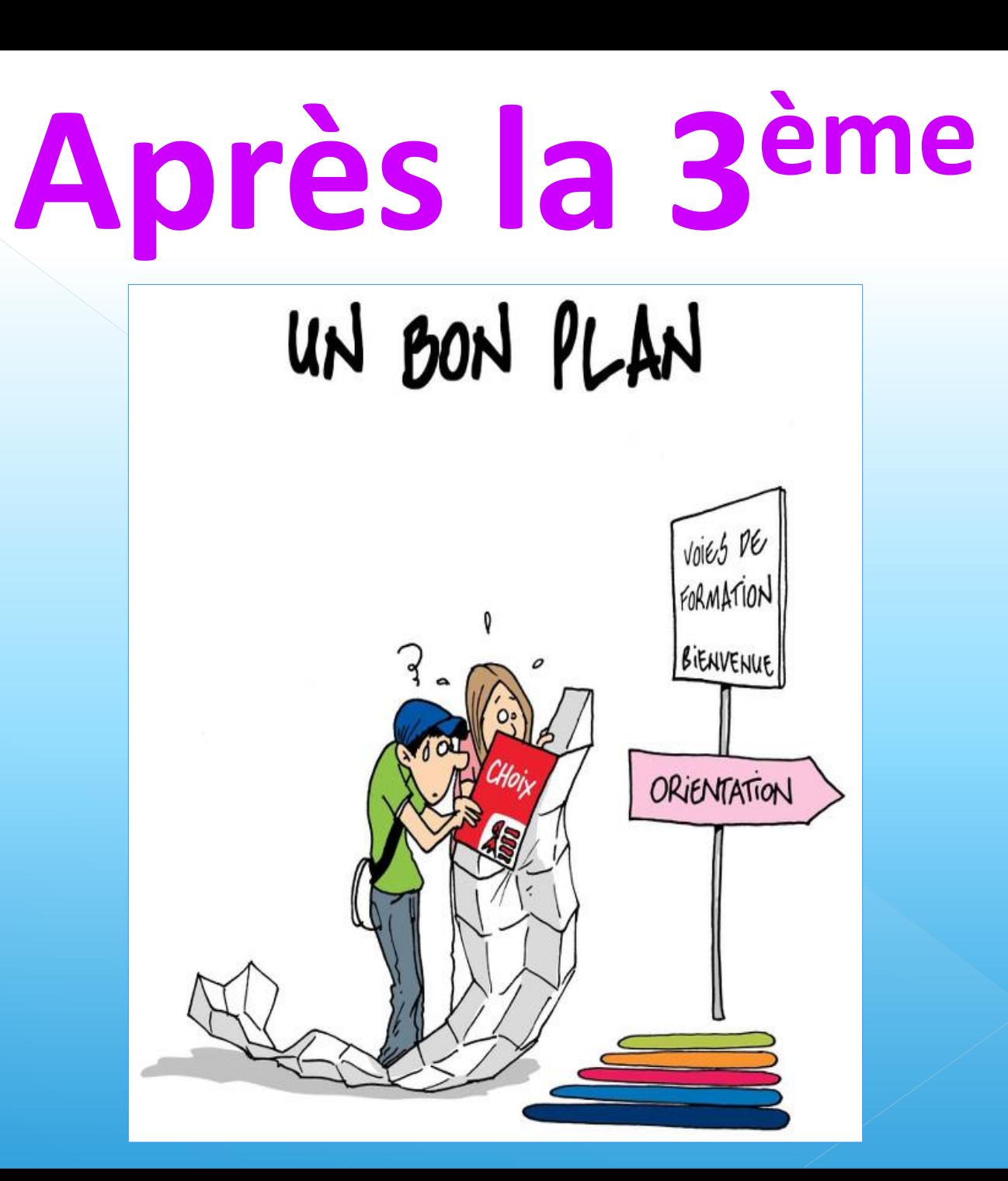

centre d'information et d'orientation

> Saint-Nazaire RÉGION ACADÉMIQUE<br>PAYS DE LA LOIRE MINISTÈRE<br>DE L'ÉDUCATION NATIONALE MINISTÈRE<br>DE L'ENSEIGNEMENT SUPÉRIEUR. DE LA RECHERCHE<br>ET DE L'INNOVATION  $\frac{1}{2}$

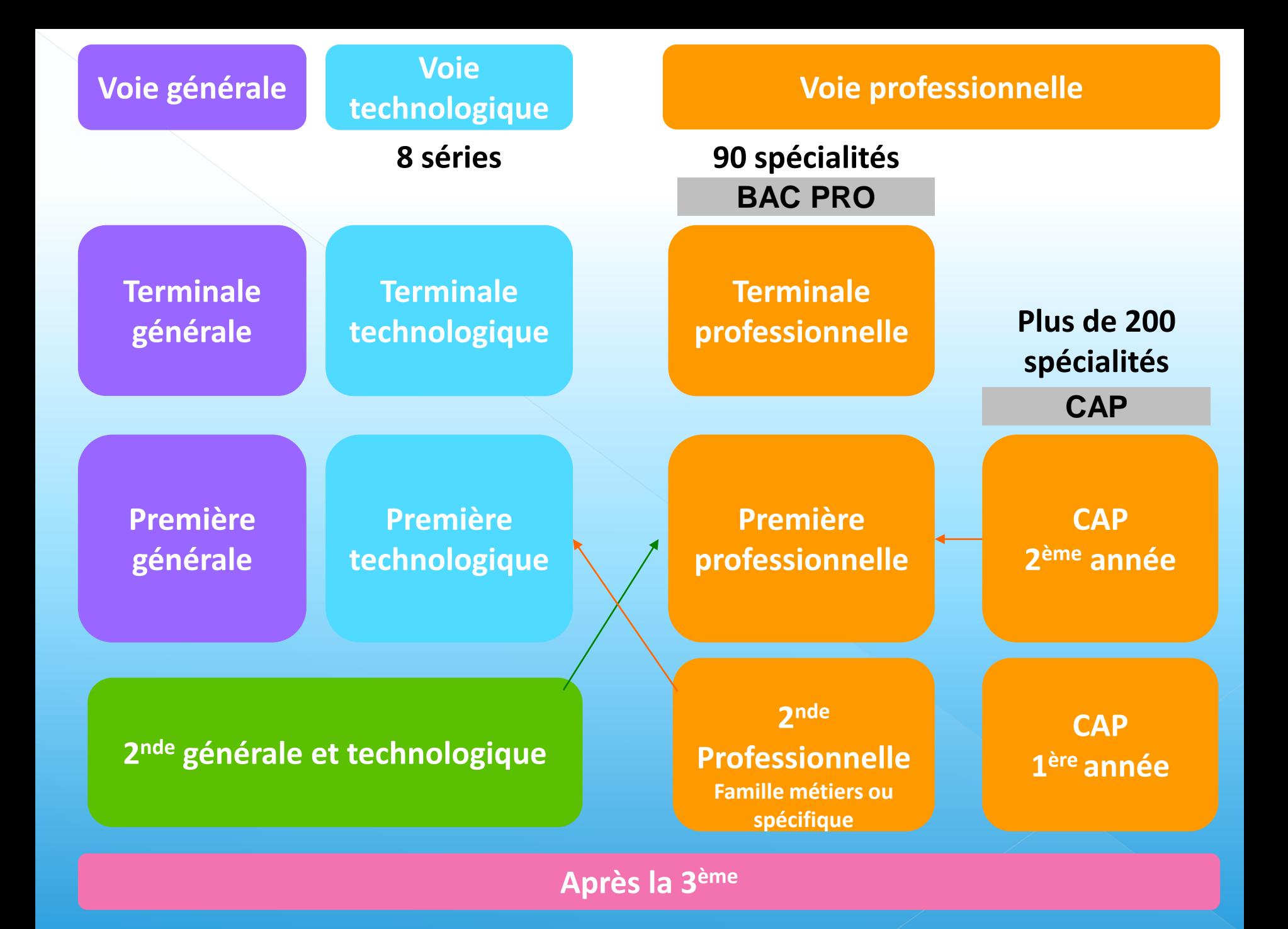

# **Répartition horaire en lycée professionnel**

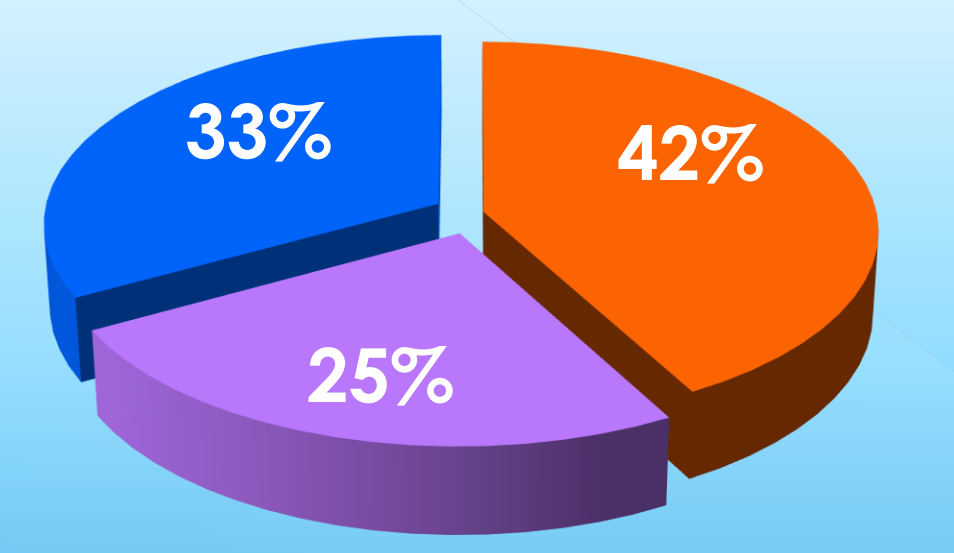

**Enseignements** professionnels

Formation en milieu professionnel

**Enseignements** généraux

**Préparer un CAP ou un BAC professionnel : sous statut scolaire ou par apprentissage**

**Lycée professionnel Statut scolaire**

- **- Cours d'enseignement général**
- **- Cours en atelier**
- **- 12 à 16 semaines de stages en CAP et 22 semaines de stage en bac pro**
- **- Vacances scolaires**

**Affectation**

# **CFA/entreprise Statut salarié**

- **- 1/3 cours en CFA**
- **- 2/3 formation en entreprise**
- **- Salaire**
- **- 5 semaines de congés par an**

**Trouver un patron Pré-inscription CFA**

Diplômes préparés identiques : CAP, BAC PRO/Brevets Pro, BTS, Diplômes d'Ingénieur

# **LA SECONDE GÉNÉRALE ET TECHNOLOGIQUE**

### **Enseignements communs**

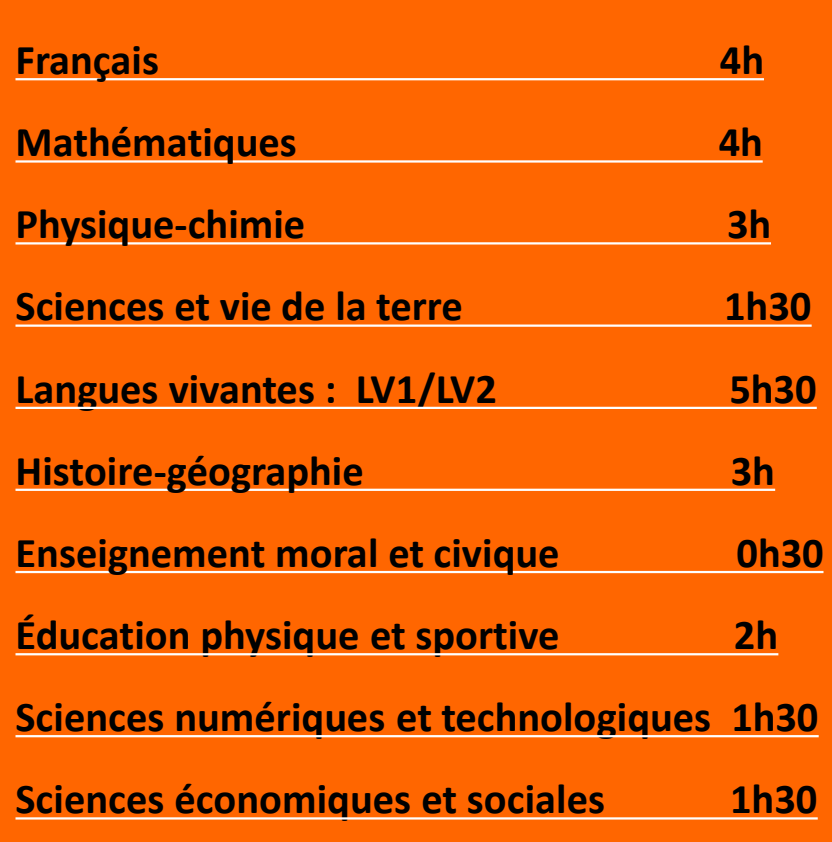

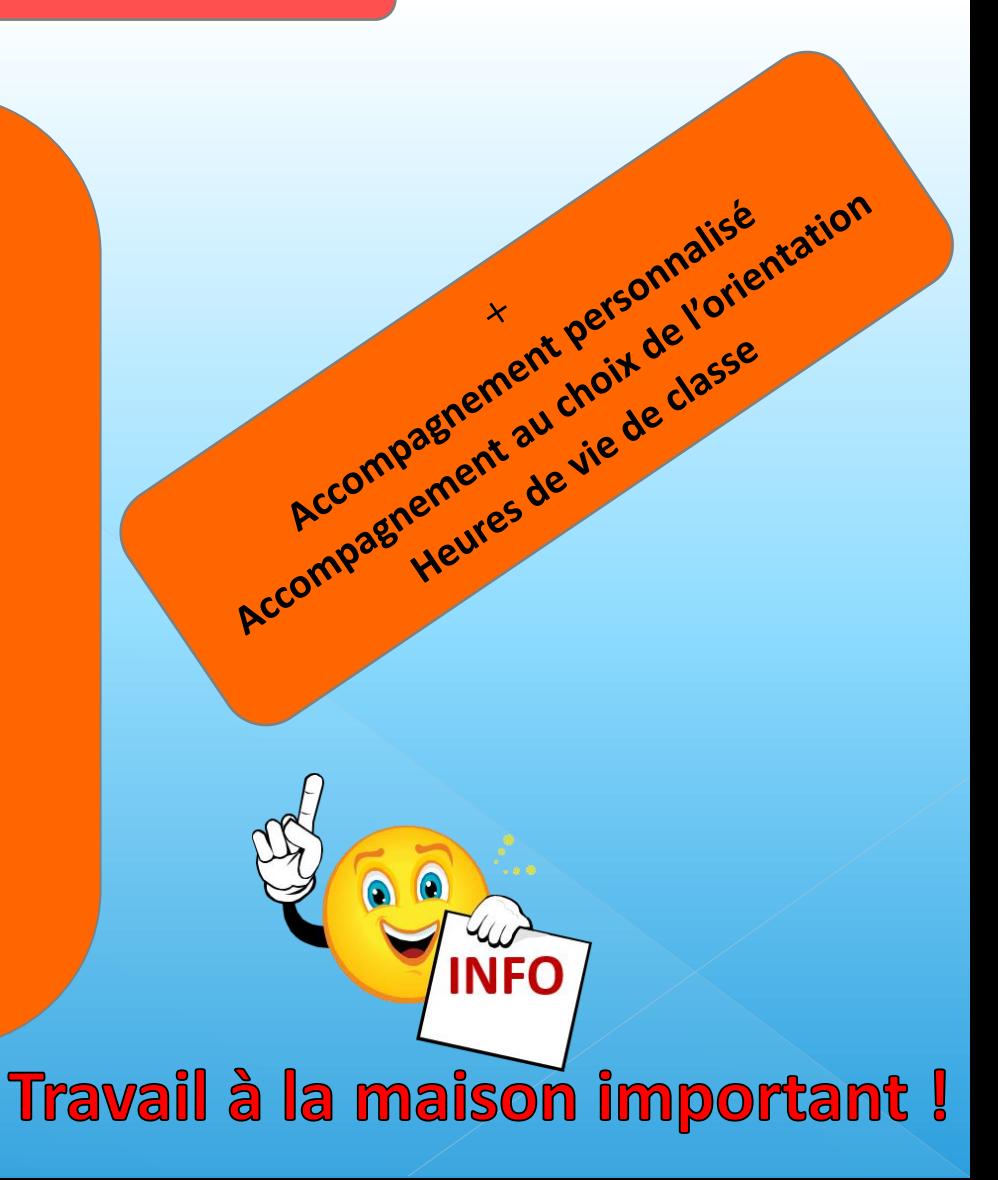

# **LA SECONDE GÉNÉRALE ET TECHNOLOGIQUE**

### **1 Enseignement Général au choix**

### • **Arts 3h**

Au choix parmi : arts plastiques, cinémaaudiovisuel, danse, histoire des arts, musique, théâtre.

• **Arts du cirque 6h** • **EATDD 3h**

*Ecologie – Agronomie – Territoires – Développement Durable : uniquement en lycées agricoles*

- **Education Physique et Sportive 3h**
- **Langues et cultures de l'Antiquité 3h** Latin ou grec
- **Langue vivante C 3h**

### **Enseignements optionnels**

### **1 Enseignement Technologique**

**au choix**

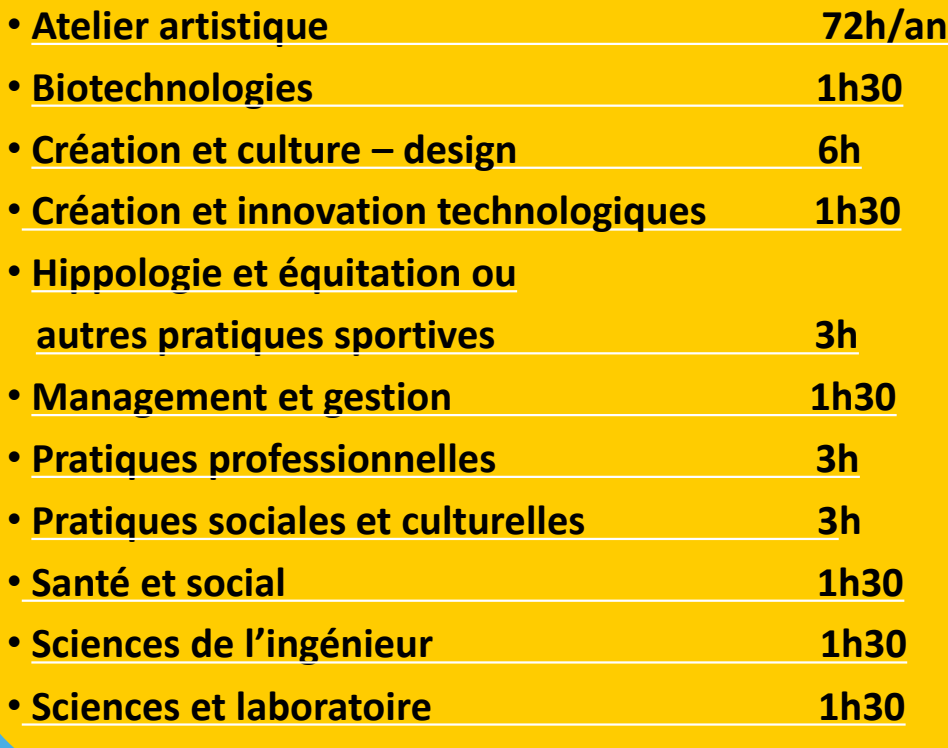

**Travail à la maison important !**

**NFO** 

### **Enseignements communs**

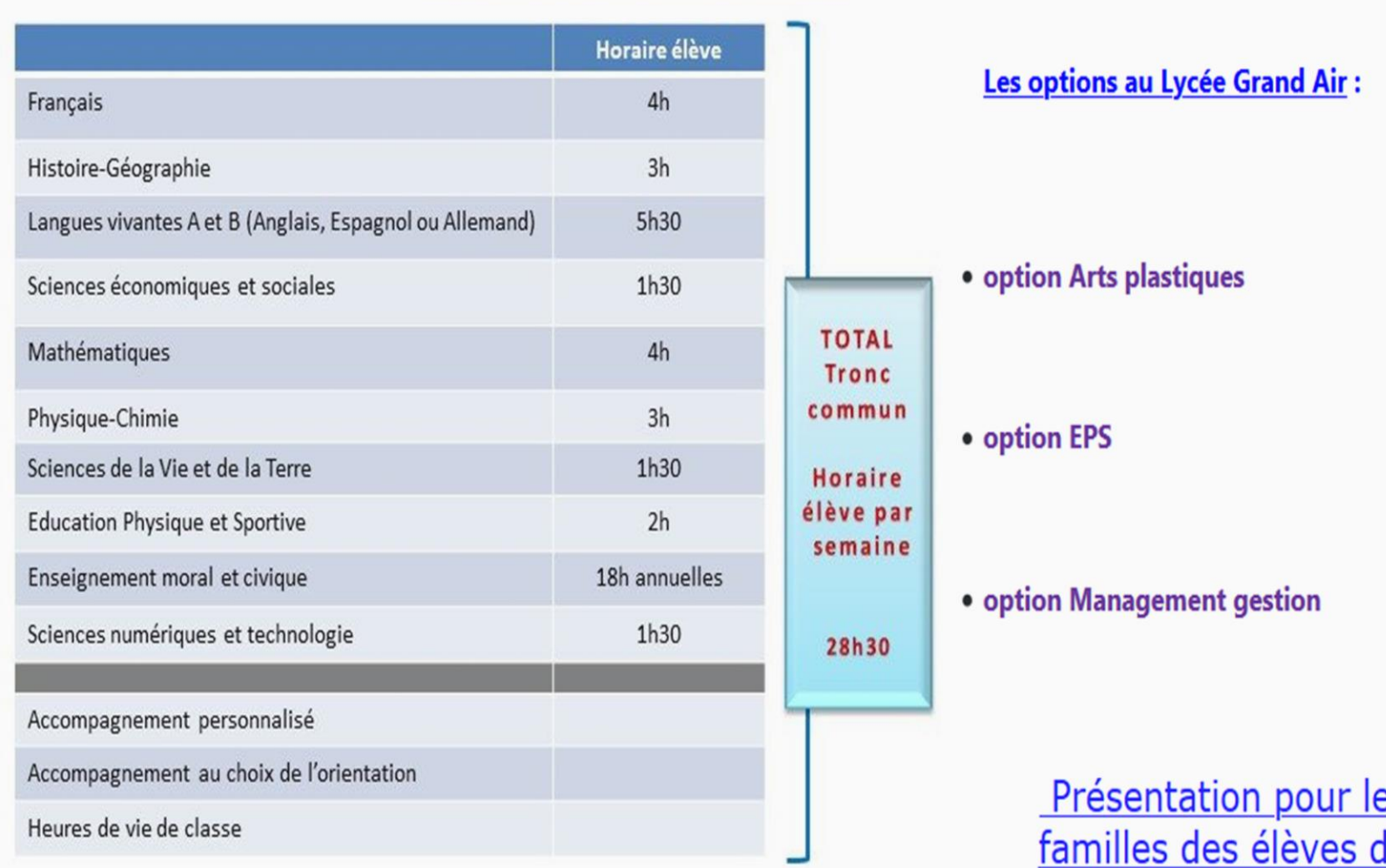

<u>es</u><br>le Seconde

# **BAC GÉNÉRAL**

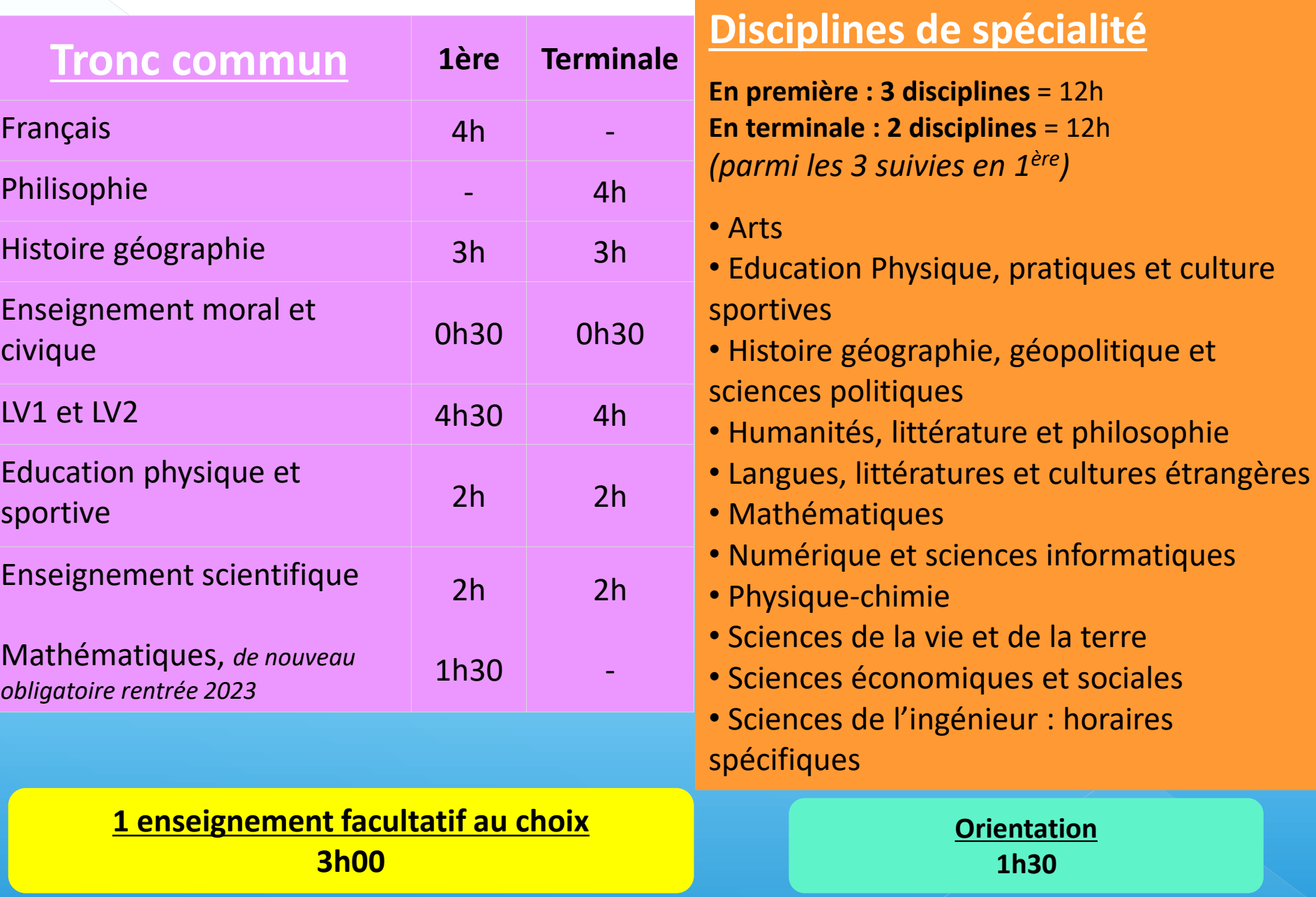

## **BAC TECHNOLOGIQUE**

#### Toutes les séries bénéficient d'enseignements communs :

Français – Mathématiques - Philosophie - LV1 et LV2 – Histoire géographie - Enseignement moral et civique - Education sportive

### $\rightarrow$  STMG

Sciences et Technologies du Management et de la Gestion

### $\rightarrow$  ST2S

Sciences et Technologies de la Santé et du Social

### $\rightarrow$  STHR

Sciences et Technologies de l'Hôtellerie et de la Restauration

### $\rightarrow$  STI2D

8 séries [En 1818 : de 26 à 30 h Sciences et Technologies de l'Industrie et du Développement Durable

### $\rightarrow$  STL

Sciences et Technologies de Laboratoire

### $\rightarrow$  STD2A

Sciences et Technologies du Design et des Arts Appliqués

### $\rightarrow$  S2TMD

Sciences et Techniques du Théâtre de la Musique et de la Danse

#### $\rightarrow$  STAV

Sciences et Technologies de l'Agronomie et du Vivant

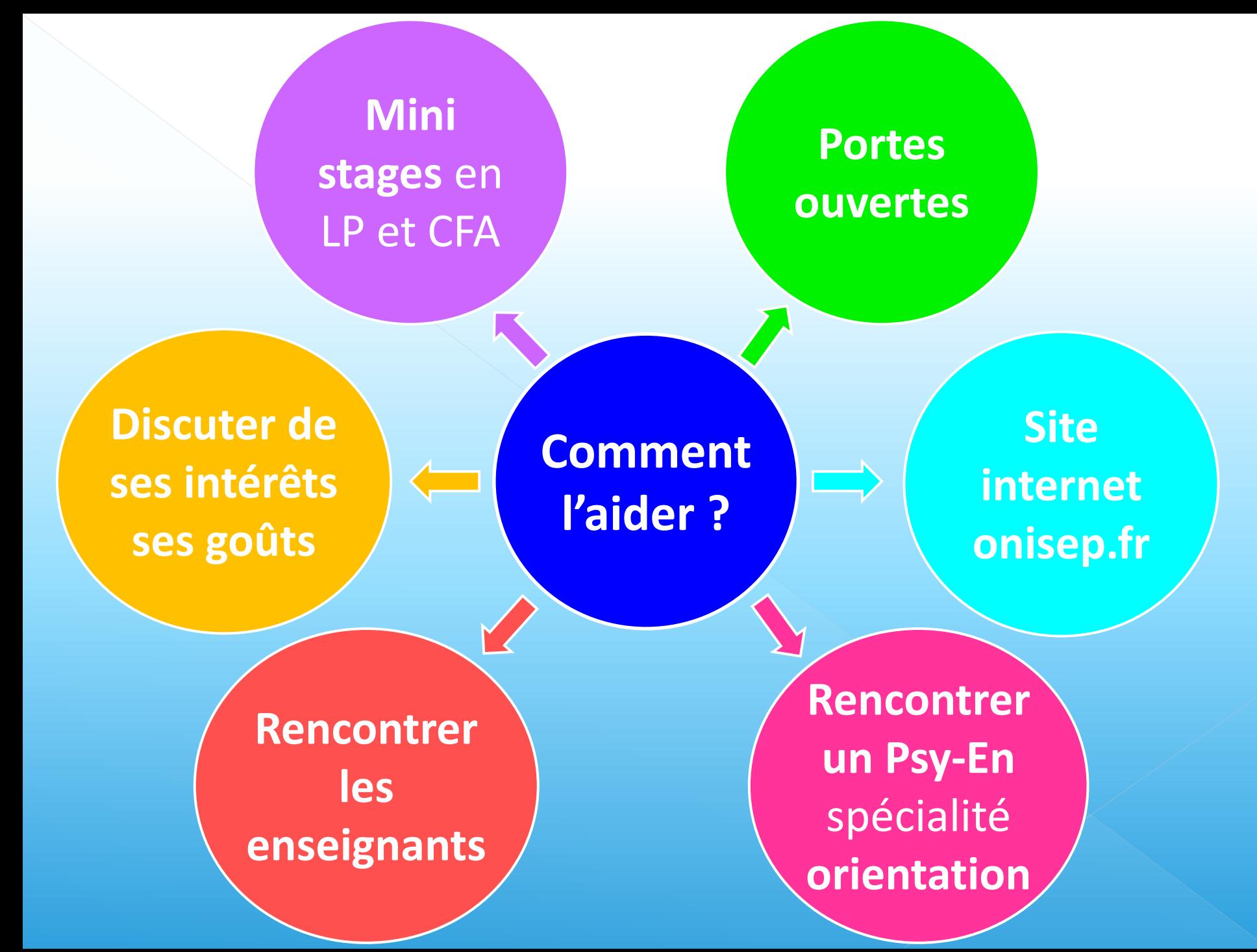

# **LES PROCÉDURES D'ORIENTATION ET D'AFFECTATION**

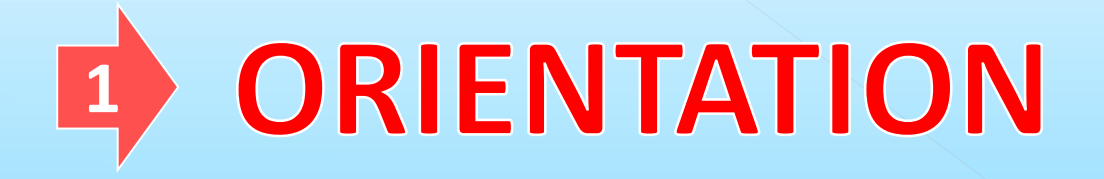

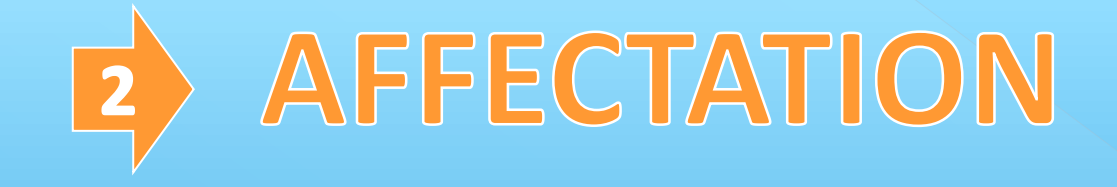

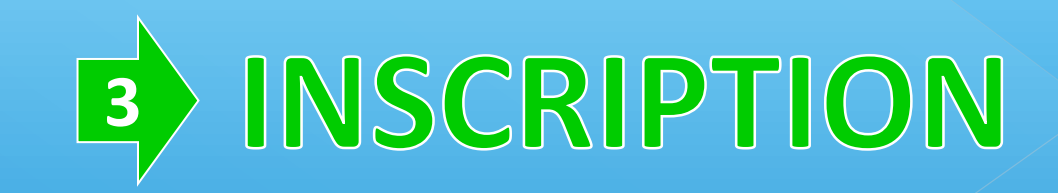

### **LES PROCÉDURES D'ORIENTATION 1**

### L'élève et sa famille  $\Box$  let  $\Box$  L'équipe éducative

Emettent des vœux provisoires avant le premier conseil de classe (février)

Remplissent sur le service en ligne orientation les vœux définitifs avant le deuxième conseil de classe (fin mai)

Le chef d'établissement  $\overline{\phantom{a}}$ s'entretient avec la famille

Appel dans les 3 jours

Décision d'orientation

Donne son avis et émet des hypothèses d'orientation

Répond aux vœux définitifs

et fait des propositions

d'orientation

Accord

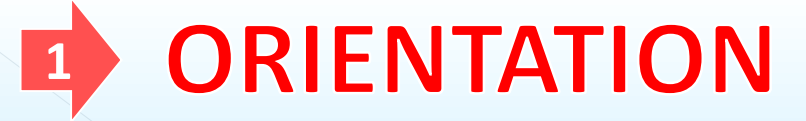

**Projet, stages, intentions Mini-stages en LP**

> **Dossier d'orientation Scolarité services – Educonnect (SLO)**

> > **Décision d'orientation Affectation (SLA) Inscription**

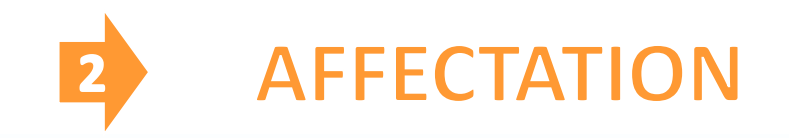

**Après la décision d'orientation, une place va être proposée à l'élève, en fonction de ses demandes et des capacités d'accueil des établissements**

**Cette procédure est valable pour les demandes en lycée public uniquement. Pour une demande d'inscription en lycée privé, prendre contact directement avec l'établissement.**

Sur le compte Educonnect du **Responsable demander l'affectation**

**10 demandes possibles par ordre de préférence 1 demande = 1 formation dans 1 établissement 5 demandes possibles hors-académie de Nantes**

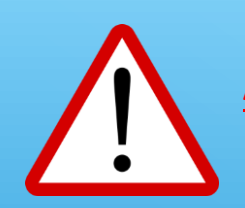

**ATTENTION : il y a parfois plus de demandes que de places, d'où la nécessité de faire plusieurs vœux !**

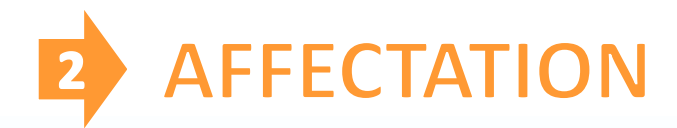

### Pour la voie professionnelle

Classement des candidats selon leur dossier:

- ✓ Évaluation des **compétences**
- ✓ **Avis du chef d'établissement** : appréciation de la motivation de l'élève
- ✓ **Résultats** (résultats scolaires x coefficients )

Et admission en fonction des capacités d'accueil

### **Pour la voie Générale et technologique**

- ✓ L'élève est prioritaire pour l'admission dans son lycée de secteur (Grand Air)
- ✓ Demandes de dérogation motivées pour des demandes hors secteur

### Recrutements particuliers **dès Mars**

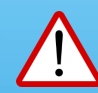

pour quelques CAP, bac pro, 2<sup>nde</sup> GT avec options ou sections rares

(CAP et bac pro aéronautique, bac pro métiers de la sécurité, bac pro prothésiste dentaire, Lycée maritime J.Cassard, 2<sup>nde</sup> GT Culture et Création Design sur Nantes ... me consulter)

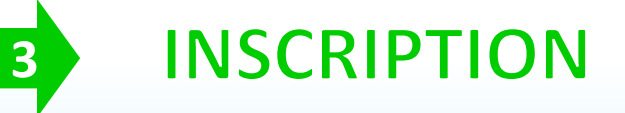

Fin Juin: **résultats de l'affectation**

La décision d'affectation n'équivaut pas à l'inscription

### Jusqu'en Juillet : **l'établissement d'accueil vous prévient des dates et documents utiles pour l'inscription**

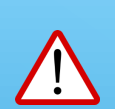

Se **préinscrire en CFA** pour les formations sous statut d'apprentissage mais l'inscription n'est validée qu'à la **signature du contrat par l'employeur** 

# **EduConnect**

Activez votre compte EduConnect ou utilisez FranceConnect pour profiter du portail Scolarité Services.

### À QUOI SERT EDUCONNECT ?

EduConnect est le compte qui permet d'accéder aux services numériques des écoles et des établissements pour suivre la scolarité de vos enfants.

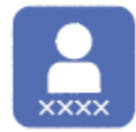

Utilisez ce compte :

- 1 identifiant / 1 mot de passe pour tous vos enfants - tout au long de leur scolarité (de l'école au lycée).

Accédez par exemple :

-aux démarches en ligne comme l'inscription au collège ou au lycée.

- -au livret scolaire de vos enfants.
- à l'espace numérique de travail (ENT)

### **COMMENT ÇA MARCHE?**

Connectez-vous avec votre compte EduConnect ou avec FranceConnect sur teleservices.education.gouv.fr

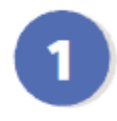

Pour activer votre compte, vous avez besoin du numéro de téléphone portable donné lors de l'inscription de vos enfants.

Une fois que votre compte est activé, vous accédez aux services et démarches en ligne associés à chacun de vos enfants.

### **DES QUESTIONS ?**

Si vous avez des questions sur votre connexion ou une démarche en ligne, la plateforme d'assistance nationale est à votre disposition.

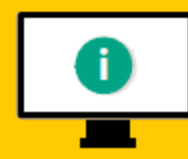

En ligne à l'adresse : assistanceteleservices. education.gouv.fr

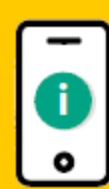

Par téléphone au 0809 54 06 06 du lundi au vendredi de 8h à 20h et le samedi de 8h à 12h (heure de Paris) (prix d'un appel local)

#### Procédure d'orientation : du choix à la décision d'orientation

### Le Service en Ligne Orientation accessible avec Educonnect

Les représentants légaux et l'élève via le Service en Ligne Orientation:

L'établissement d'origine via Siècle Orientation :

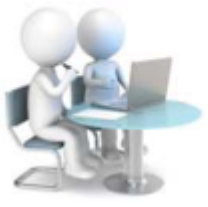

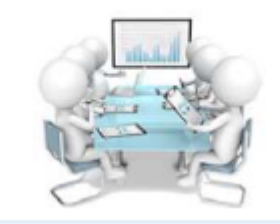

#### 1er semestre : Saisie des intentions provisoires (fin janvier – février 2024)

- formulent leurs intentions provisoires d'orientation avant le conseil de classe : plusieurs choix hiérarchisés possibles
- 

 $\blacksquare$ 

consultent et accusent réception de l'avis provisoire

-répond à chaque intention d'orientation des représentants légaux avec l'avis provisoire du conseil de classe : favorable, réservé ou défavorable. Ces avis sont déterminants dans l'implication de l'élève dans son projet et jusqu'à la fin de l'année scolaire. Le conseil de classe peut proposer une ou plusieurs voies non demandées.

#### 2<sup>ème</sup> semestre : saisie des choix définitifs (fin avril- mai 2024)

- formulent leurs choix définitifs sur le SLO avant le  $\overline{4}$ conseil de classe : plusieurs choix hiérarchisés possibles
	- acceptent l'avis du conseil de classe qui devient décision d'orientation du chef d'établissement. Ou refusent l'avis et sont reçus par le CE dans les 3 jours.

6

- renseigne l'avis définitif du conseil de  $\mathbf{5}$ classe : oui ou non aux choix des représentants légaux et peut proposer une ou plusieurs voies non demandées.

SLO (Service en Ligne Orientation)  $\neq$  SLA (Service en Ligne Affectation)

### Le Service en Ligne Affectation : Pour saisir sa ou ses demandes en lycée

• Accessible dès avril 2024 pour consulter l'offre nationale de formation (établissements publics et privés, CFA)

<http://affectation3e.phm.education.gouv.fr/>

• **10 vœux d'affectation possibles (+5 hors académie)**

Pas de bonus 1er vœu, veiller à bien respecter ses préférences, important pour l'admission lors du calcul du barème Si dérogation pour la 2<sup>nde</sup> GT, le lycée demandé doit apparaître en 1<sup>er</sup> vœu, idem pour formation spécifique sur dossier

La saisie se fera à partir du compte Educonnect des représentants légaux.

#### Les formations à recrutement spécifique : sur dossier

#### 2<sup>des</sup> professionnelles

- · métiers de la sécurité : établissements publics et privés
- · métiers de l'aéronautique
- technicien en prothèse dentaire
- · métiers de la mer
- · conduite et gestion de l'entreprise hippique

#### 2<sup>des</sup> générales et technologiques

- binationales : Abibac, Bachibac, Esabac
- · internationales : américaine, britannique
- enseignement optionnel «culture et pratique de la danse ou de la musique» (bac S2TMD) : démarches auprès du conservatoire

#### **Mémo: Calendrier Procédure d'Affectation 2023**

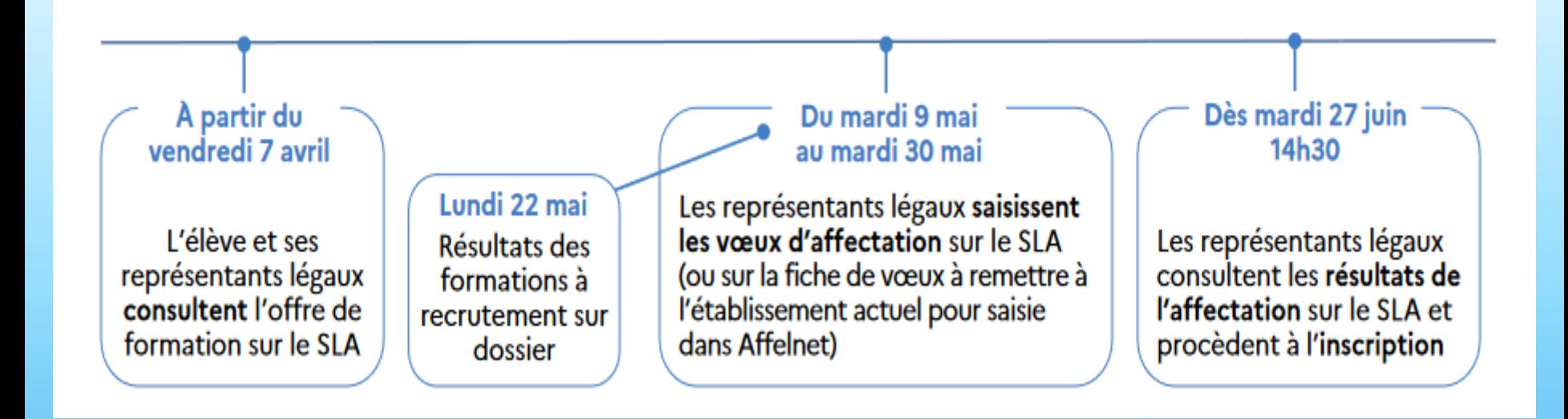

# **Dates à retenir cette année**

### PORTES OUVERTES DU BASSIN de l'ESTUAIRE

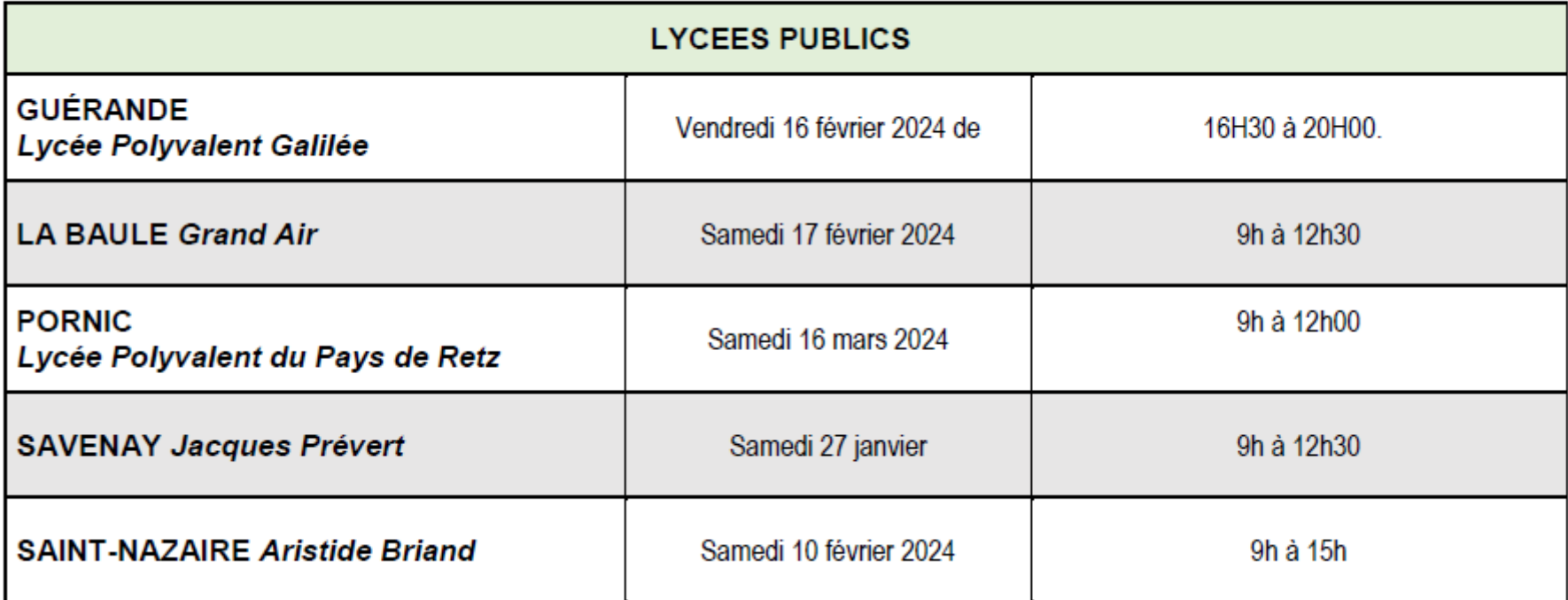

# **Dates à retenir cette année**

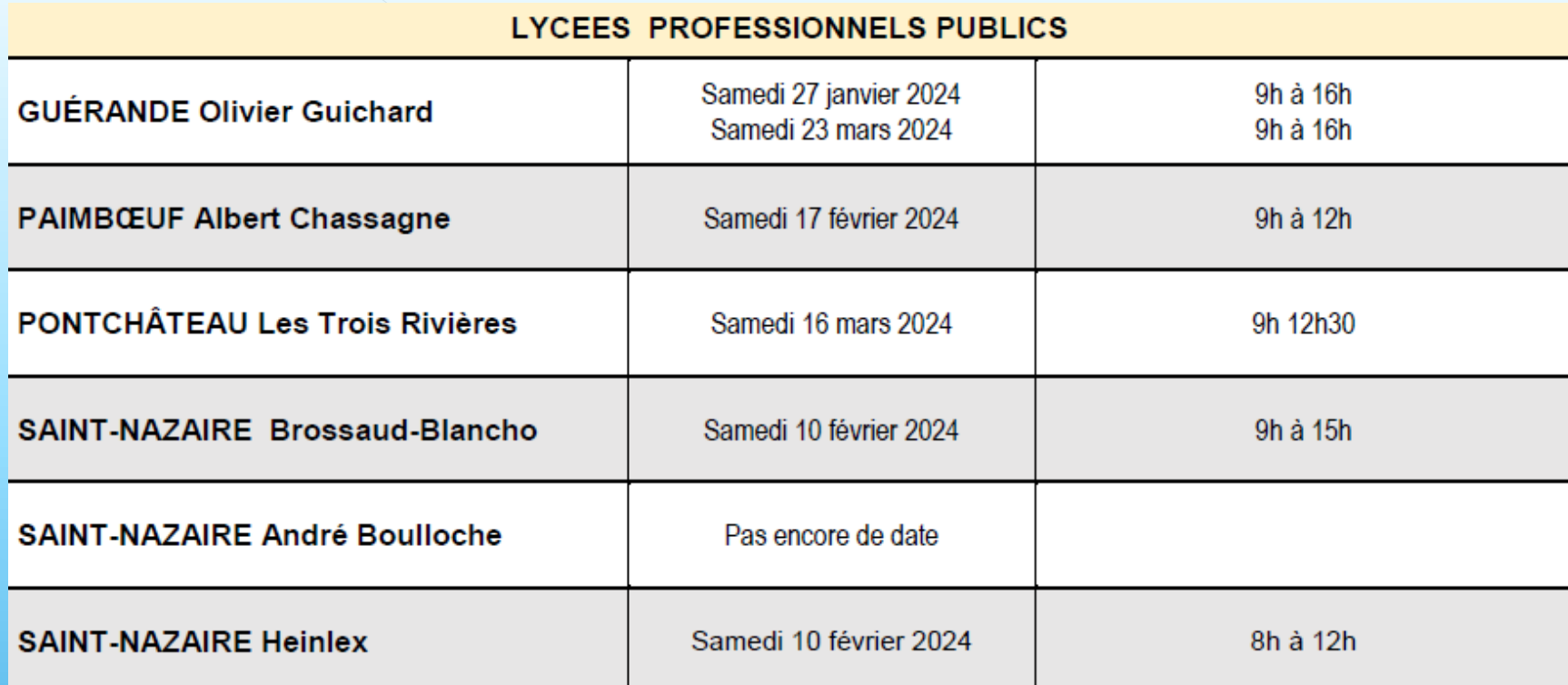

### Pour un rendez-vous avec Mme Huyghe Coralie, Psychologue Education Nationale

Au collège : le mardi après-midi et le vendredi matin (RDV auprès de la vie scolaire)

Au CIO : le lundi après-midi (1sur 2), le vendredi après-midi Des permanences sont assurées pendant les vacances scolaires

Tél du secrétariat : 02-40-22-04-85

Le CIO est ouvert toute la semaine et durant les vacances scolaires